#### *Java For Dummies, 5th Edition*

#### *Using Eclipse...*

## *Select a workspace. (The workspace name that Eclipse suggests is fine.)*

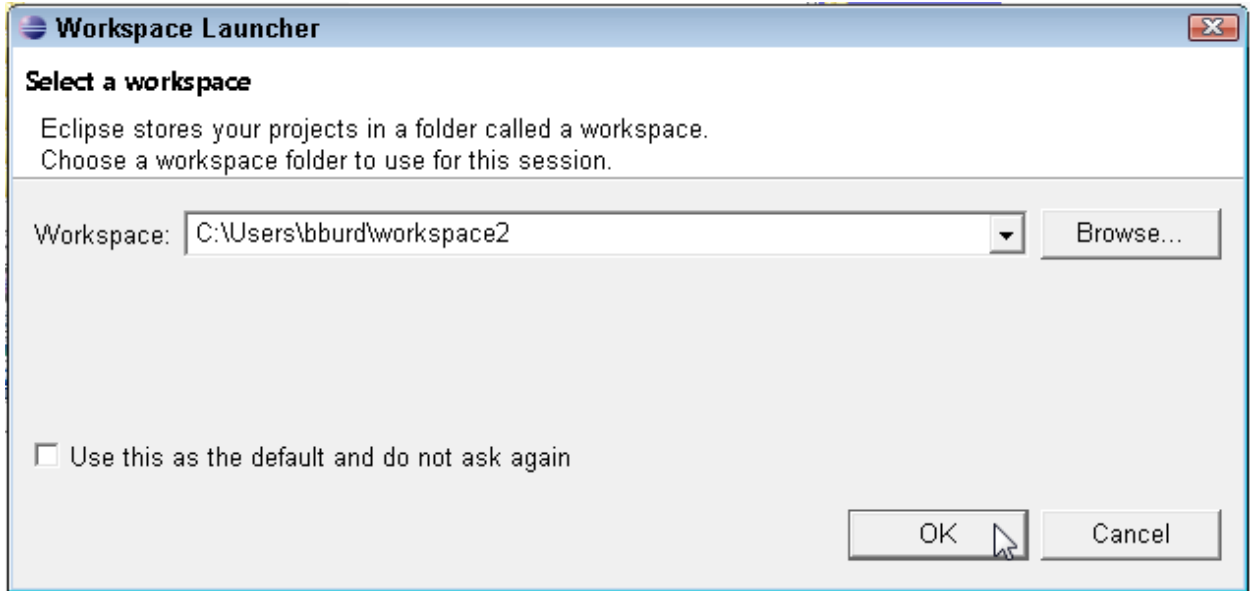

### *In the Wecome screen, click the*

#### *Workbench icon.*

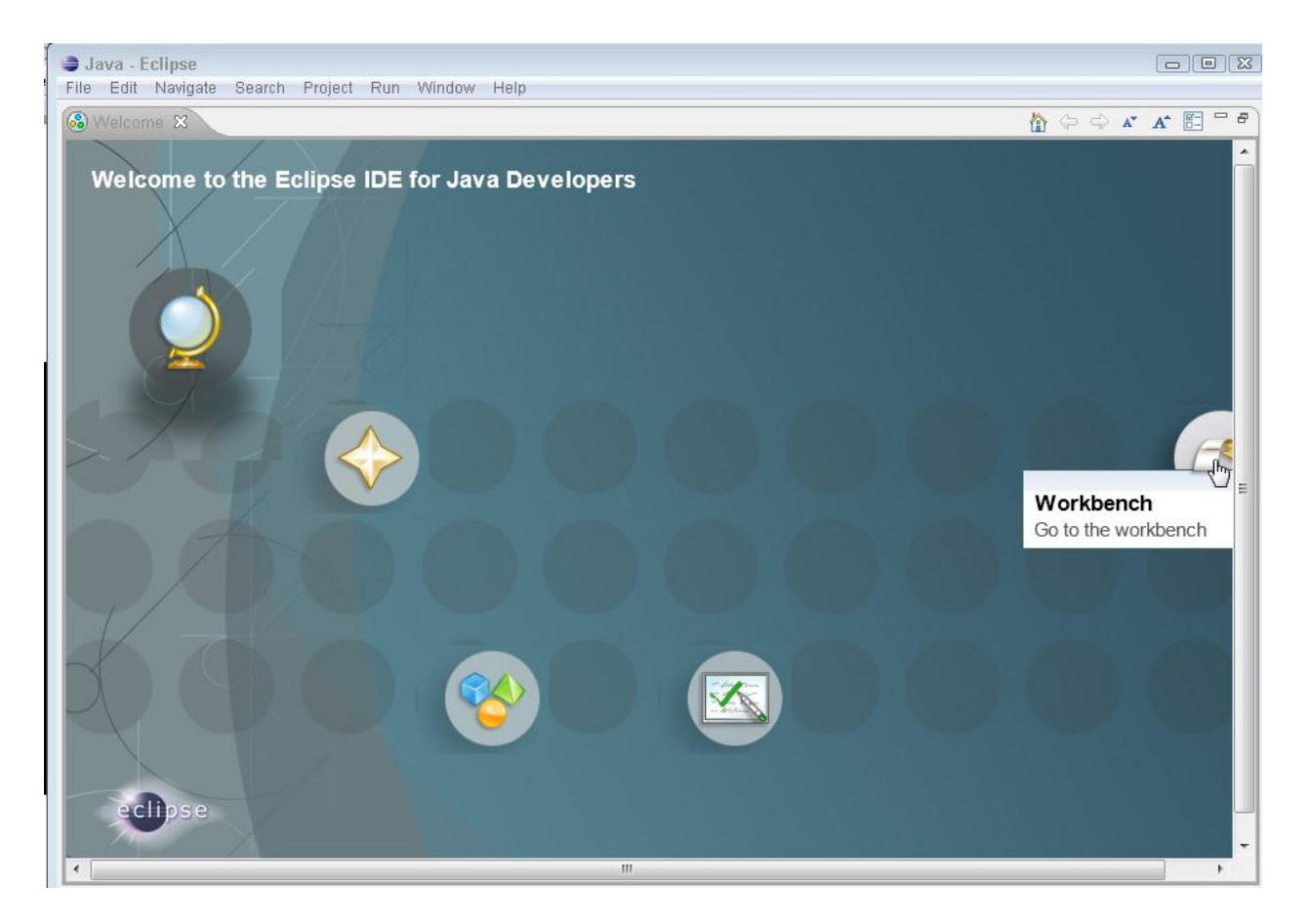

### *Import Existing Projects.*

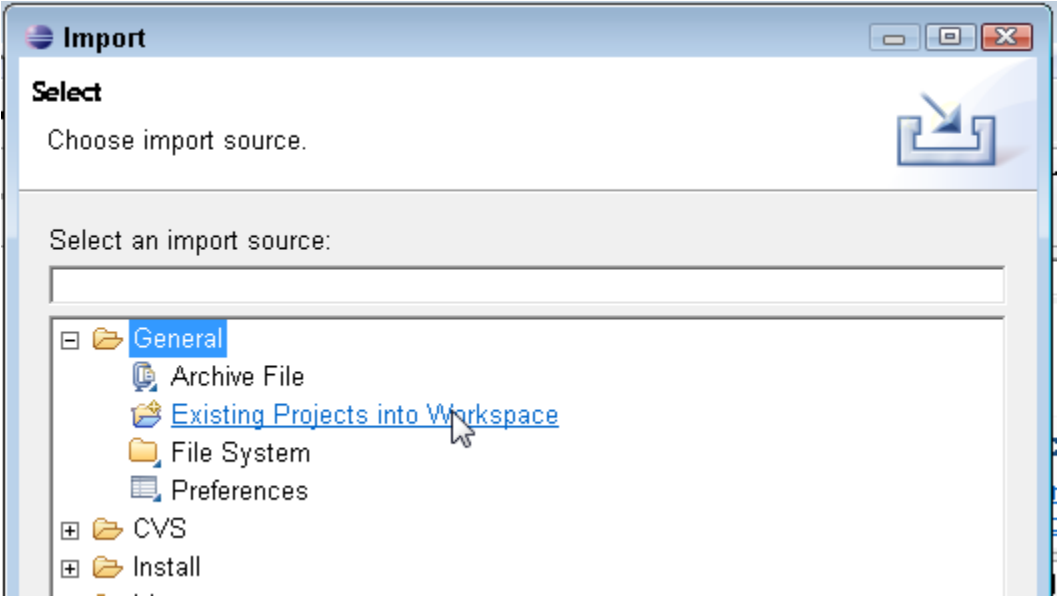

### *Import Existing Projects.*

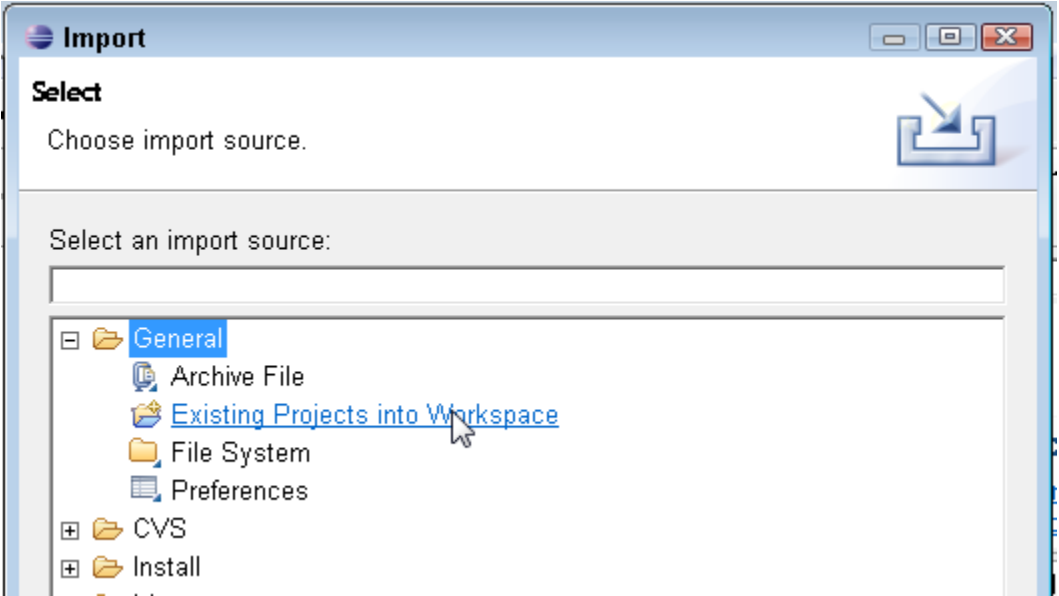

# *Select achive file, then Browse to the location of the book's downloaded examples (a .zip file).*

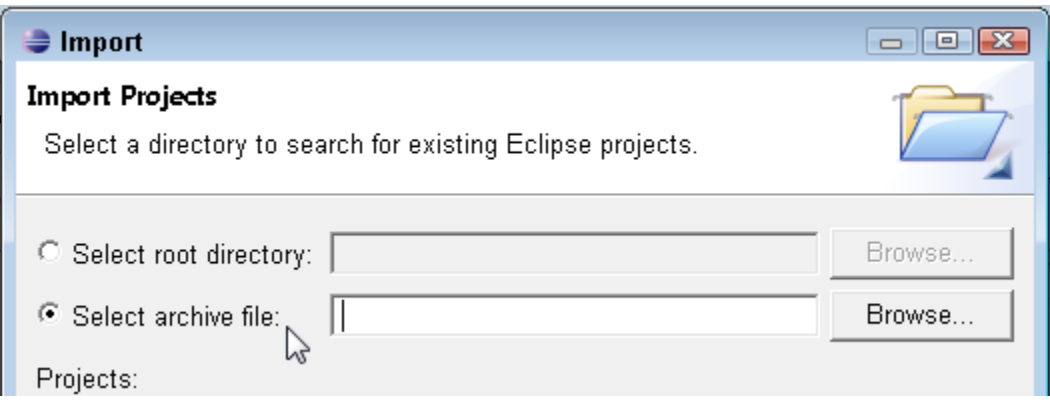

# *Select the zip file containing the book's examples. You'll see a list of Eclipse projects containing the book's code.*

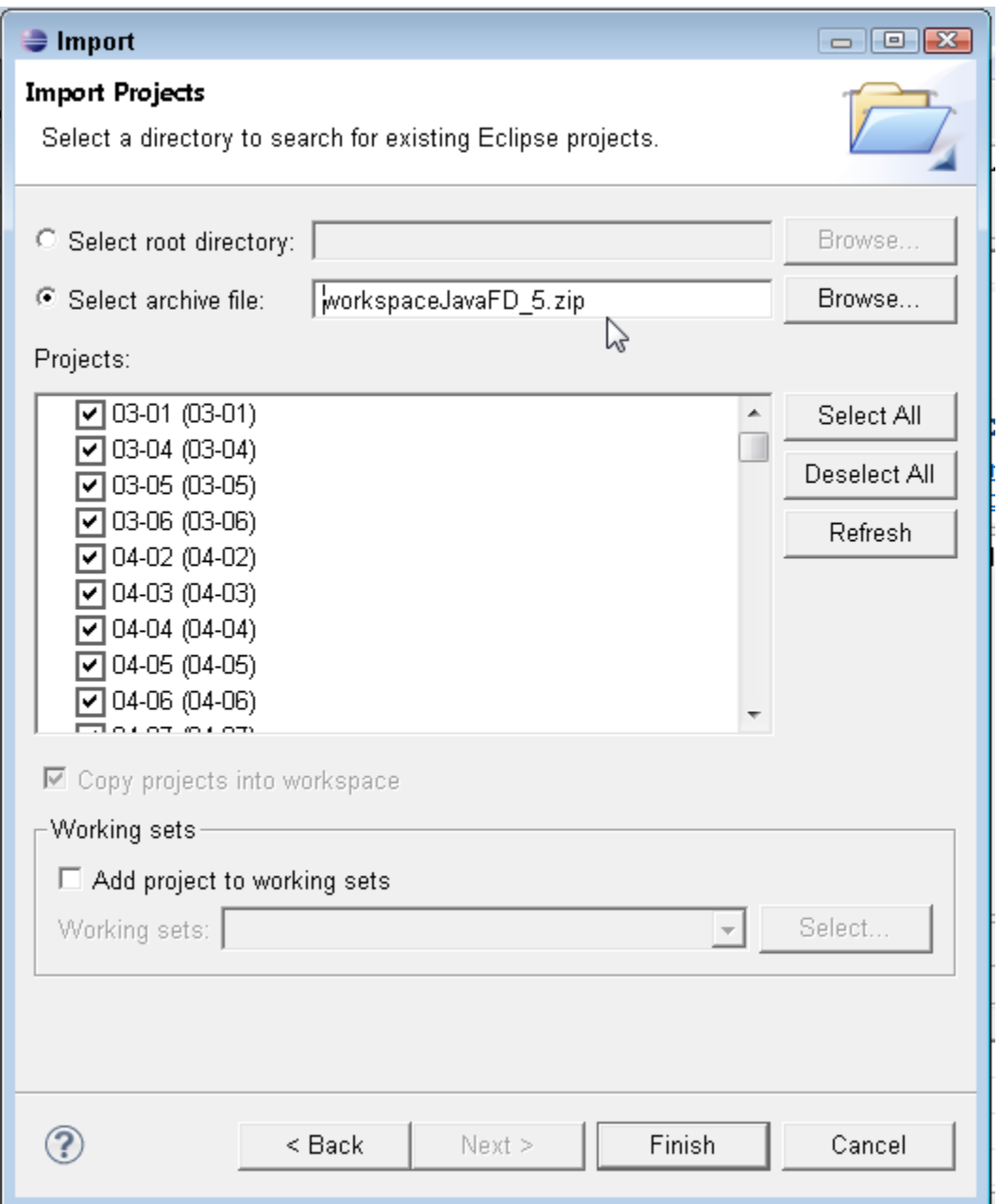

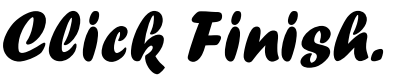

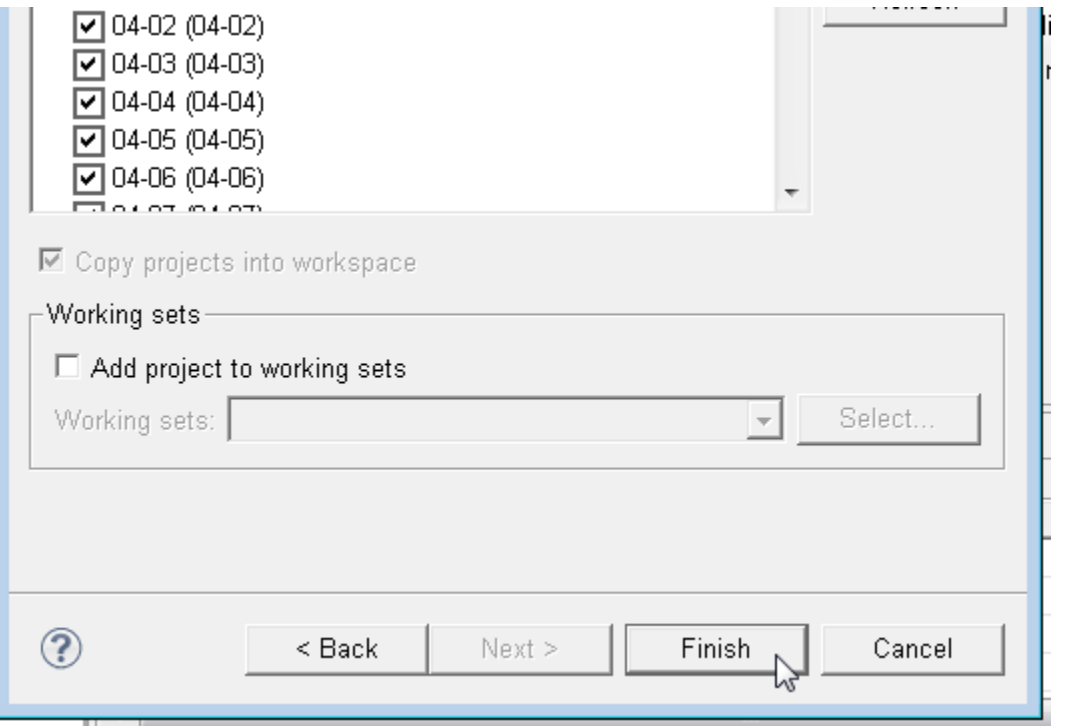

### *Double-click a Java file to see its code in the editor.*

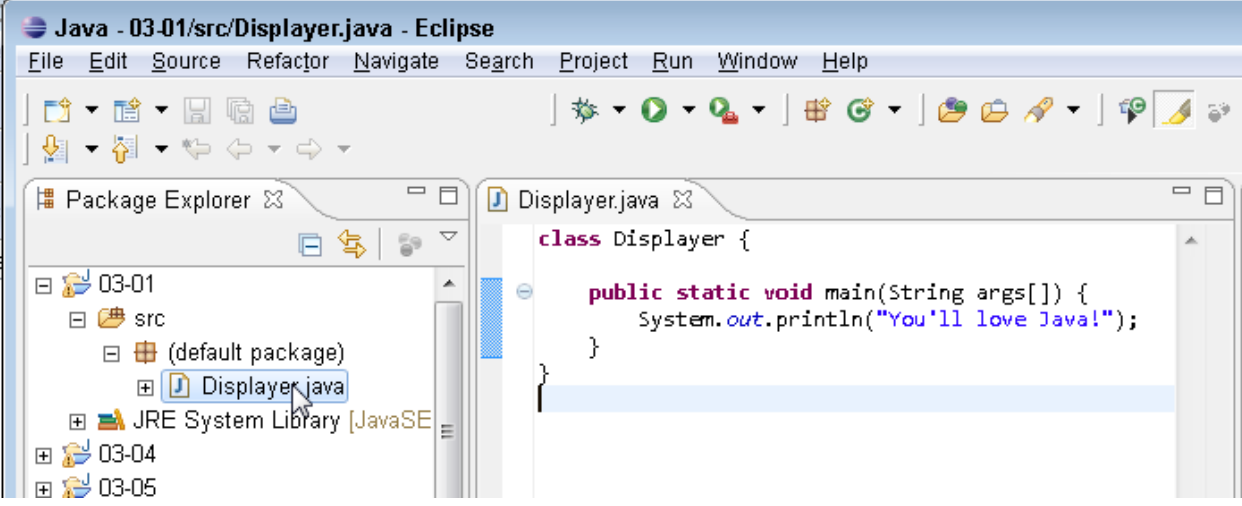

# *Right-click (windows) or Controlclick(Mac) a Java file and select Run As*→*Java Application.*

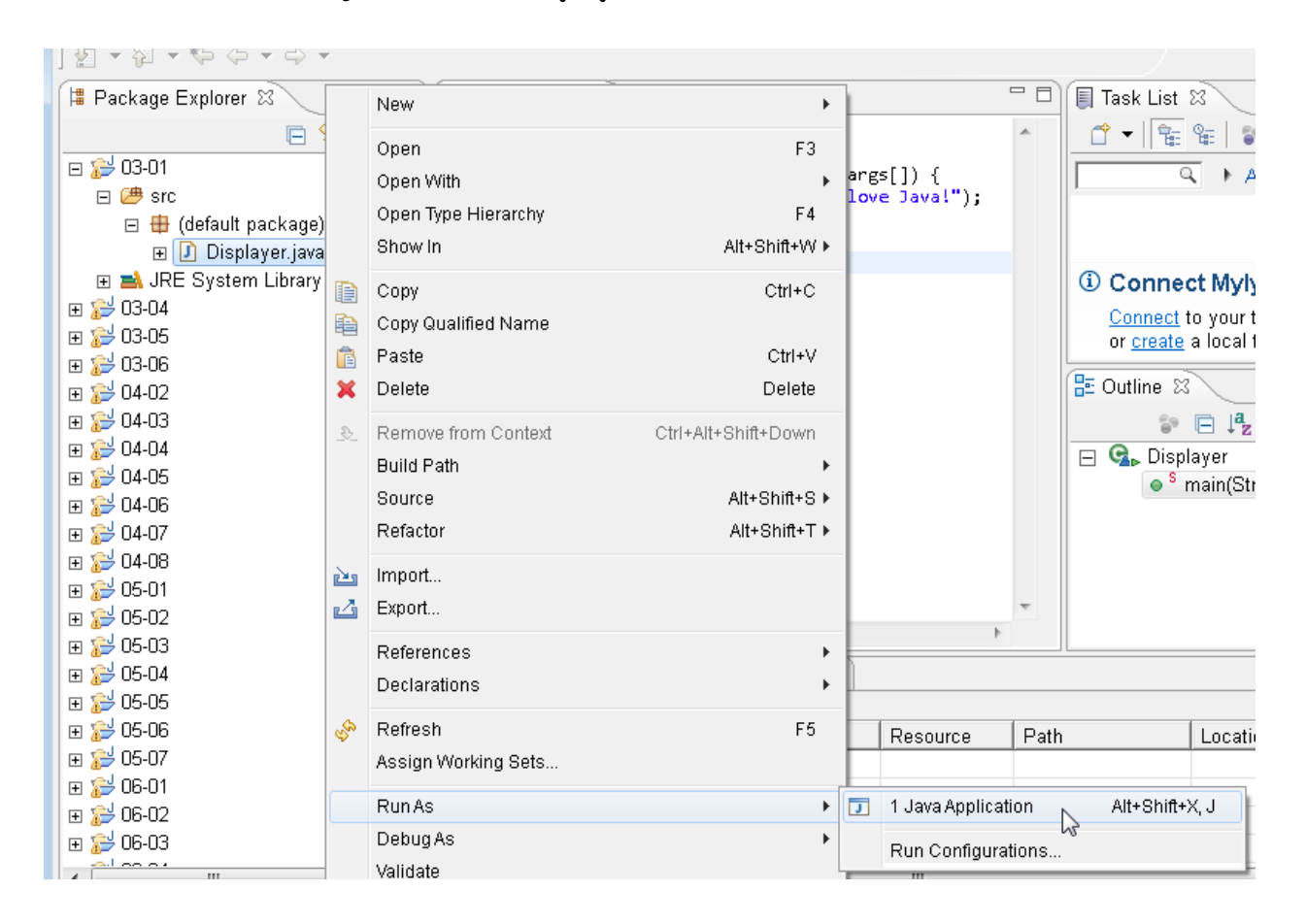

## *The program's run appears in Eclipse's Console view.*

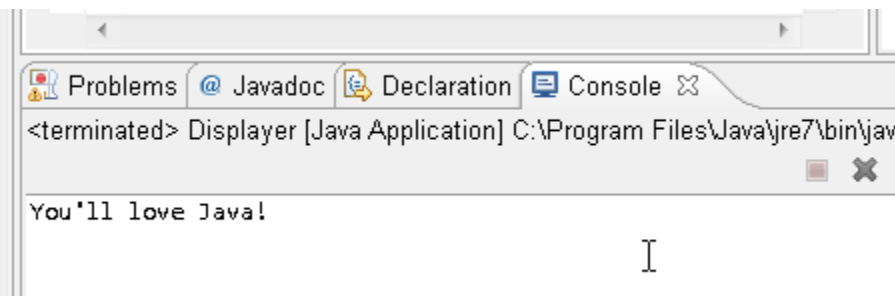